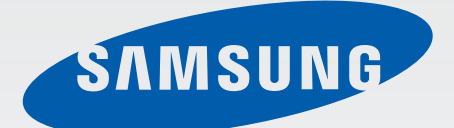

### Samsung GALAXY Gear SM-V700

# Mode d'emploi

[www.samsung.com](http://www.samsung.com)

# **À propos de ce mode d'emploi**

Cet appareil est le compagnon idéal de certains smartphones ou tablettes PC Samsung Android™. Ce mode d'emploi a été spécialement conçu pour vous permettre de découvrir les applications et fonctions disponibles lorsque vous connectez cet appareil à un appareil mobile.

- Veuillez lire attentivement ce mode d'emploi, afin de pouvoir l'utiliser correctement et en toute sécurité.
- Les descriptions sont basées sur les paramètres par défaut de votre appareil.
- Les images et les captures d'écran peuvent différer par rapport à l'aspect réel du produit.
- Le contenu de ce mode d'emploi peut différer par rapport au produit ou à votre version logicielle, et faire l'objet de modifications sans préavis. Pour obtenir la version la plus récente de ce mode d'emploi, connectez-vous sur le site Web de Samsung : [www.samsung.com](http://www.samsung.com).
- Les contenus de qualité élevée nécessitant une forte utilisation du processeur et de la RAM peuvent avoir une incidence sur les performances générales de l'appareil. Les applications en rapport avec ces contenus peuvent ne pas fonctionner correctement selon les caractéristiques de l'appareil et les conditions d'utilisation.
- Les fonctions disponibles et les services supplémentaires peuvent varier selon l'appareil, votre version logicielle ou votre opérateur.
- Les applications et leurs fonctions peuvent varier en fonction de votre zone géographique ou des caractéristiques du matériel. Samsung ne peut être tenu responsable des problèmes de performance relatifs aux applications fournies par des éditeurs de logiciels autres que Samsung.
- Samsung ne peut être tenu responsable des problèmes de performance ou des incompatibilités découlant de la modification des paramètres de registre par l'utilisateur. Toute tentative de personnalisation du système d'exploitation peut entraîner des problèmes de fonctionnement de l'appareil ou de ses applications.
- Les logiciels, sons, fonds d'écran, images ainsi que les autres contenus multimédia fourni(e)s avec cet appareil sont concédé(e)s sous licence et leur usage est soumis à une utilisation limitée. L'extraction et l'utilisation de ces éléments à des fins commerciales ou autres constituent une infraction au regard des lois sur les droits d'auteur. Les utilisateurs sont entièrement responsables de toute utilisation illégale d'un contenu multimédia.
- Les applications par défaut fournies avec l'appareil peuvent être modifiées ou ne plus être disponibles, et ce, sans préavis. Si vous avez des questions à propos d'une application fournie avec l'appareil, contactez un centre de service après-vente Samsung. Pour les applications installées par l'utilisateur, contactez les opérateurs.
- Toute modification du système d'exploitation ou installation de logiciels non officiels peut entraîner des dysfonctionnements et corrompre vos données. Ces actions constituent des violations de l'accord de licence Samsung et annuleront votre garantie.

# **Icônes**

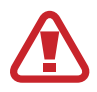

**Avertissement** : situations susceptibles de vous blesser ou de blesser autrui.

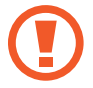

**Attention** : situations susceptibles d'endommager votre appareil ou d'autres équipements.

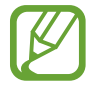

**Remarque** : remarques, conseils d'utilisation ou informations complémentaires.

# **Droits d'auteur**

Copyright © 2013 Samsung Electronics

Ce mode d'emploi est protégé par les lois internationales sur les droits d'auteur.

Il est interdit de reproduire, distribuer, traduire ou transmettre sous quelque forme et par quelque moyen que ce soit, électronique ou mécanique, notamment par photocopie, enregistrement ou stockage dans un système de stockage et de recherche documentaire, tout ou partie de ce document, sans le consentement préalable écrit de Samsung Electronics.

# **Marques**

- SAMSUNG et le logo SAMSUNG sont des marques déposées de Samsung Electronics.
- Bluetooth<sup>®</sup> est une marque déposée de Bluetooth SIG, Inc.
- Toutes les autres marques et droits d'auteur demeurent la propriété de leurs propriétaires respectifs.

# **Table des matières**

### **[Démarrage](#page-5-0)**

- [6 Présentation de l'appareil](#page-5-0)
- [7 Touche](#page-6-0)
- [7 Contenu du coffret](#page-6-0)
- [8 Charger la batterie](#page-7-0)
- [11 Montage](#page-10-0)
- [12 Allumer et éteindre l'appareil](#page-11-0)
- [13 Établir une connexion à un appareil](#page-12-0)  [mobile](#page-12-0)
- [16 Verrouiller et déverrouiller l'appareil](#page-15-0)
- [16 Régler la luminosité de l'écran](#page-15-0)
- [16 Régler le volume](#page-15-0)
- [17 Activer le profil Discret](#page-16-0)

### **[Fonctions de base](#page-17-0)**

- [18 Icônes d'informations](#page-17-0)
- [18 Utiliser l'écran tactile](#page-17-0)
- [21 Notifications](#page-20-0)
- [22 Écran d'accueil](#page-21-0)
- [23 Écran de l'horloge](#page-22-0)
- [23 Liste des applications](#page-22-0)
- [23 Utiliser les applications](#page-22-0)
- [24 Revenir à l'écran précédent](#page-23-0)
- [24 Protéger l'appareil](#page-23-0)
- [25 Bluetooth](#page-24-0)
- [26 Utiliser les fonctions d'appel](#page-25-0)

### **[Gear Manager](#page-27-0)**

- [28 À propos de Gear Manager](#page-27-0)
- [28 Configurer les paramètres de l'appareil](#page-27-0)
- [28 Personnaliser l'écran d'accueil](#page-27-0)
- [29 Gérer les applications](#page-28-0)
- [30 Localiser l'appareil](#page-29-0)
- [30 Activer la fonction de verrouillage](#page-29-0)  [automatique](#page-29-0)
- [31 Activer les fonctions de notification](#page-30-0)
- [31 Paramétrer un raccourci d'application](#page-30-0)
- [31 Paramétrer les messages d'urgence](#page-30-0)
- [32 Relai intelligent](#page-31-0)
- [32 Utiliser un geste d'activation](#page-31-0)
- [32 Afficher les informations d'aide](#page-31-0)

### **[Applications](#page-32-0)**

- [33 Appareil photo](#page-32-0)
- [35 Galerie](#page-34-0)
- [36 Archive](#page-35-0)
- [36 Contacts](#page-35-0)
- [36 Clavier](#page-35-0)
- [37 Trouver mon appareil](#page-36-0)
- [37 Journal](#page-36-0)
- [37 Contrôleur multimédia](#page-36-0)
- [38 Podomètre](#page-37-0)
- [41 S Voice](#page-40-0)
- [41 Chronomètre](#page-40-0)

Table des matières

- [42 Minuteur](#page-41-0)
- [42 Programme du jour](#page-41-0)
- [42 Mémo vocal](#page-41-0)
- [43 Météo](#page-42-0)

### **[Paramètres](#page-43-0)**

- [44 Accéder au menu des paramètres](#page-43-0)
- [44 Horloge](#page-43-0)
- [45 Son](#page-44-0)
- [45 Volume](#page-44-0)
- [45 Affichage](#page-44-0)
- [46 Batterie](#page-45-0)
- [46 Bluetooth](#page-45-0)
- [46 Mouvemen…](#page-45-0)
- [46 Verrouillage](#page-45-0)
- [46 Langue](#page-45-0)
- [47 Réinit. Gear](#page-46-0)
- [47 Information](#page-46-0)

### **[Dépannage](#page-47-0)**

# <span id="page-5-0"></span>**Démarrage**

## **Présentation de l'appareil**

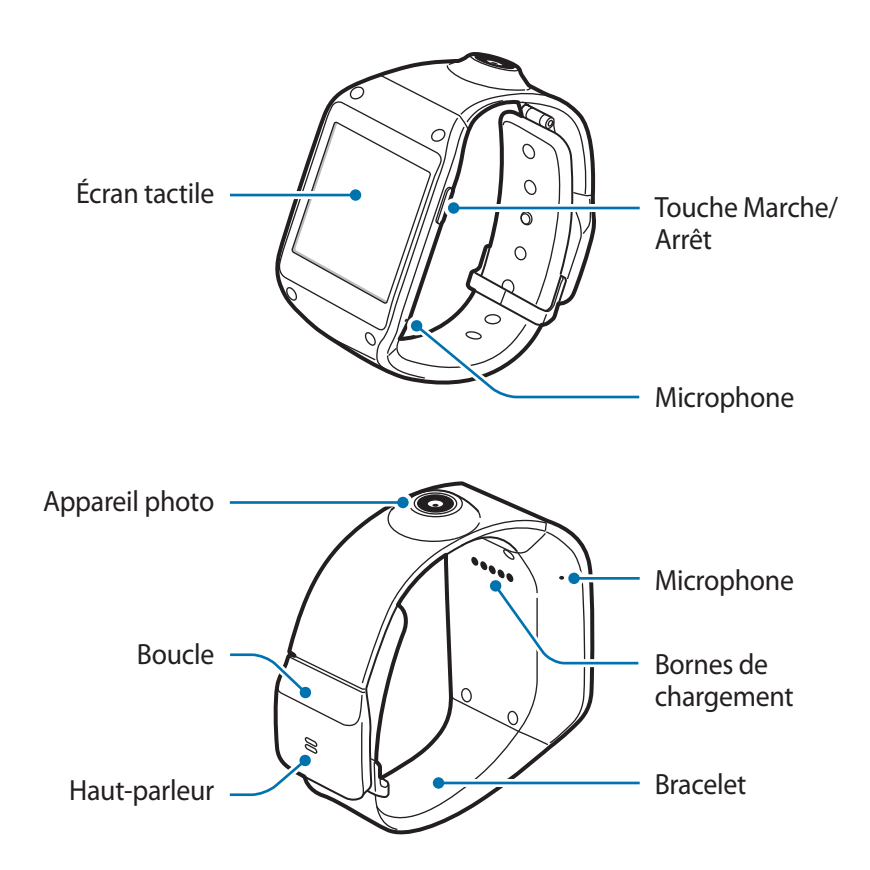

L'humidité et les liquides peuvent endommager votre appareil. Conservez votre appareil au sec.

- N'utilisez pas de protection d'écran. Cela pourrait entraîner un dysfonctionnement du capteur.
- Évitez de mettre l'écran tactile en contact avec de l'eau. L'humidité ou le contact avec l'eau peut provoquer des dysfonctionnements de l'écran tactile.
- Si le haut-parleur est humide, le son risque d'être déformé. Veillez à garder le haut-parleur est bien sec.

# <span id="page-6-0"></span>**Touche**

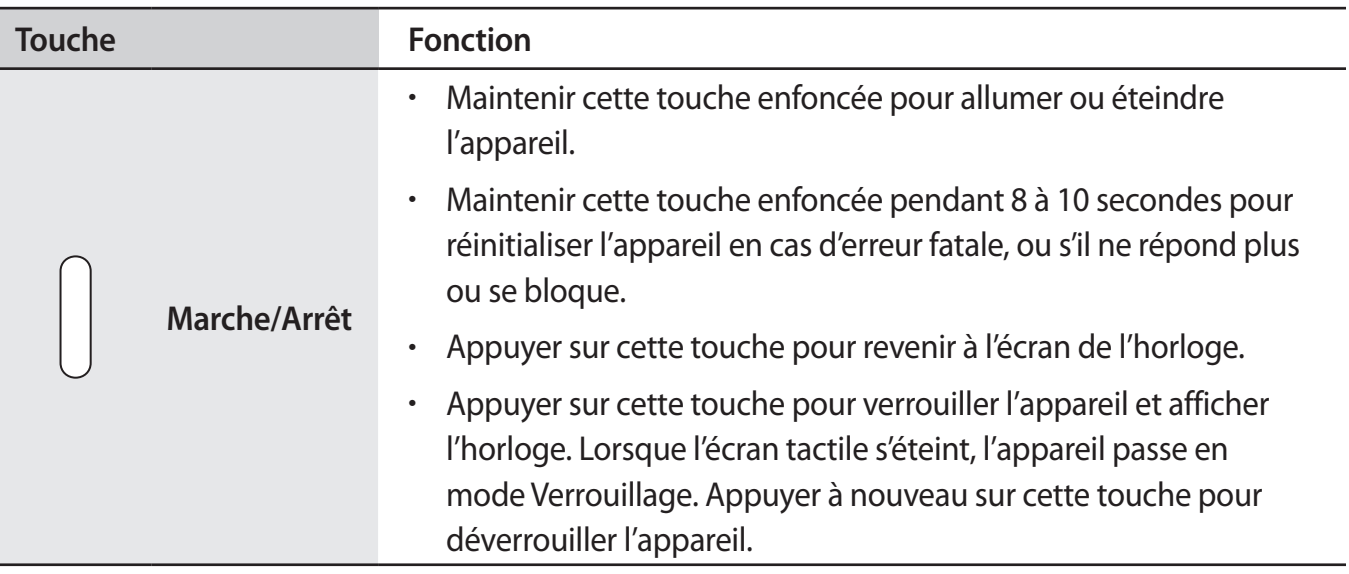

### **Contenu du coffret**

Vérifiez le contenu du coffret et assurez-vous que tous les éléments suivants sont présents :

- **Appareil**
- Station d'accueil
- Guide de prise en main rapide

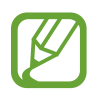

- Les éléments fournis avec l'appareil et les accessoires disponibles peuvent varier en fonction de votre zone géographique ou de votre opérateur.
- Les accessoires fournis ont été spécialement conçus pour votre appareil et peuvent ne pas fonctionner avec d'autres appareils.
- L'aspect et les caractéristiques du produit peuvent faire l'objet de modifications sans préavis.
- Vous pouvez acheter d'autres accessoires auprès de votre revendeur Samsung. Avant tout achat, assurez-vous qu'ils sont compatibles avec votre appareil.
- Certains accessoires, autres que ceux fournis, peuvent ne pas être compatibles avec votre appareil.
- Utilisez exclusivement des accessoires homologués par Samsung. Les dysfonctionnements résultant d'une utilisation d'accessoires non homologués ne sont pas couverts par le service de garantie.
- La disponibilité de l'ensemble des accessoires dépend entièrement des fabricants. Pour plus d'informations sur la disponibilité des accessoires, consultez le site Web Samsung.

# <span id="page-7-0"></span>**Charger la batterie**

Utilisez la station d'accueil pour recharger la batterie avant d'utiliser l'appareil pour la première fois. Pour ce faire, vous pouvez utiliser le chargeur ou relier l'appareil à un ordinateur à l'aide d'un câble de connexion PC.

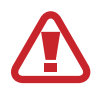

Utilisez uniquement des chargeurs, des batteries et des câbles de connexion PC homologués par Samsung. L'utilisation de chargeurs ou de câbles non homologués peut provoquer l'éclatement de la batterie ou endommager l'appareil.

- 
- Lorsque le niveau de charge est faible, l'icône de la batterie est vide.
- Si la batterie est complètement déchargée, vous ne pouvez pas allumer l'appareil, même si le chargeur est branché. Rechargez la batterie pendant quelques minutes avant d'allumer l'appareil.

### **Charger la batterie avec la station d'accueil**

Faites glisser le loquet et maintenez-le en position ouverte, puis ouvrez le couvercle de la station d'accueil.

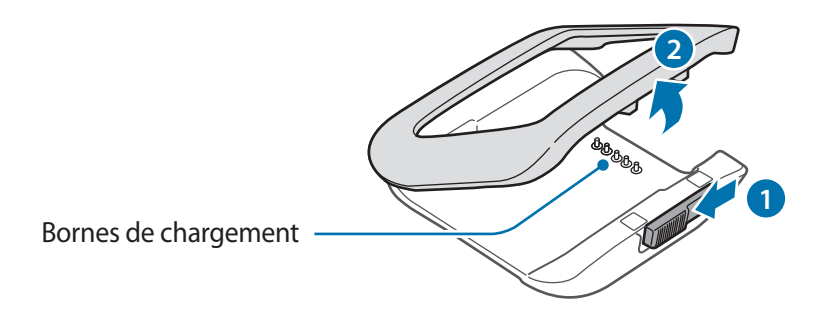

2 Placez l'appareil sur la station d'accueil en alignant bien les bornes de chargement.

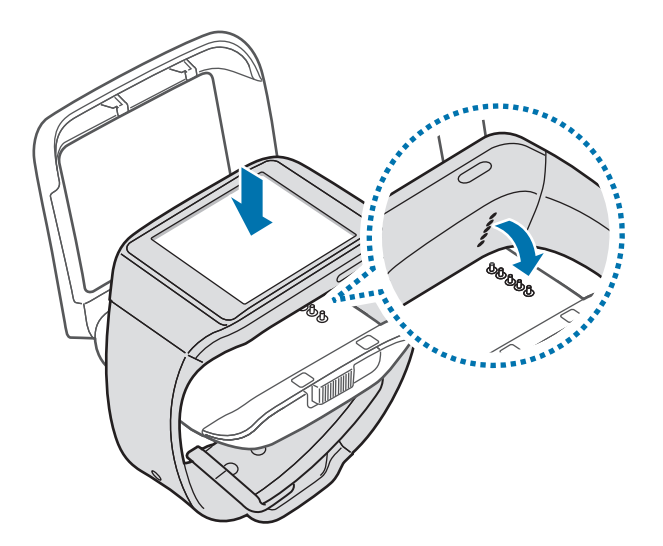

3 Refermez le couvercle de la station d'accueil.

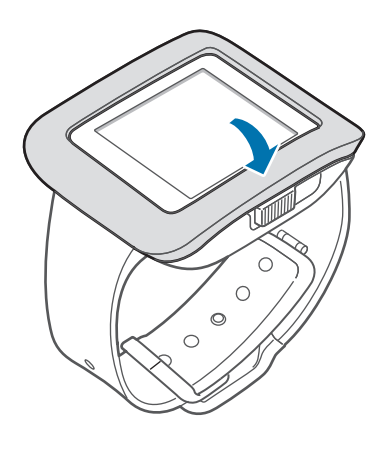

4 Branchez la plus petite fiche du chargeur sur le connecteur à fonctions multiples de la station d'accueil et l'autre extrémité sur une prise de courant.

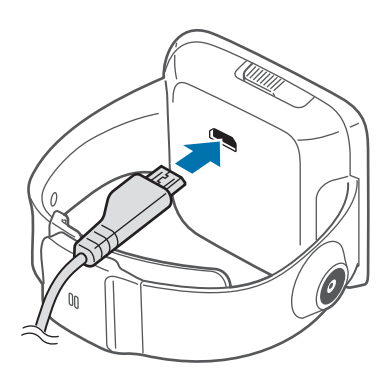

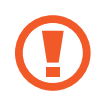

Un branchement incorrect du chargeur peut sérieusement endommager l'appareil. Les dégâts résultant d'une mauvaise utilisation ne sont pas couverts par la garantie.

- En cours de chargement, vous ne pouvez pas utiliser l'enregistreur vocal et l'appareil photo.
- Lorsque l'appareil est en cours de chargement, il est possible que l'écran tactile ne fonctionne pas en raison de l'instabilité de l'alimentation électrique. Dans ce cas, débranchez le chargeur de l'appareil.
- Il est possible que l'appareil chauffe lorsqu'il est en cours de chargement. Ce phénomène est normal et n'affecte ni la durée de vie, ni les performances de l'appareil. Si la température de la batterie devient trop élevée, le chargement risque de s'interrompre.
- Si l'appareil ne se charge pas correctement, apportez-le, accompagné de son chargeur, dans un centre de service après-vente Samsung.

Lorsque la batterie est complètement chargée, déconnectez l'appareil de la station d'accueil. Vous devez d'abord retirer l'appareil de la station d'accueil et ensuite débrancher le chargeur de la

station d'accueil, puis de la prise de courant.

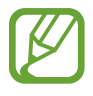

- Pour économiser l'énergie, débranchez le chargeur lorsque vous ne l'utilisez pas. Le chargeur n'étant pas muni d'un bouton Marche/Arrêt, vous devez le débrancher de la prise de courant pour couper l'alimentation. L'appareil doit rester à proximité de la prise en cours de chargement.
- Le socle de prise de courant doit être installé à proximité du matériel et doit être aisément accessible.

#### <span id="page-10-0"></span>**Vérifier la charge de la batterie**

Lorsque vous chargez la batterie et que l'appareil est éteint, les icônes suivantes indiquent l'état du chargement :

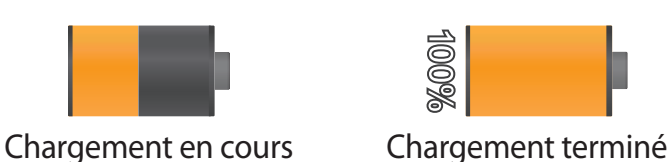

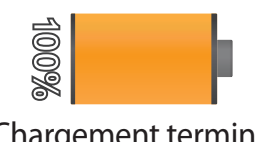

## **Montage**

1 Détachez la boucle.

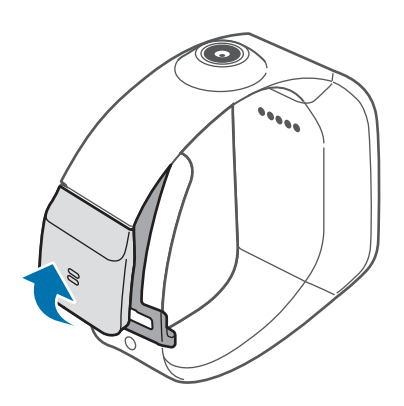

- Veillez à ne pas abîmer vos ongles en détachant la boucle.
	- Ne pliez pas le bracelet de manière excessive. Ceci pourrait endommager l'appareil.
- 2 Ouvrez le fermoir et ajustez le bracelet à votre poignet.

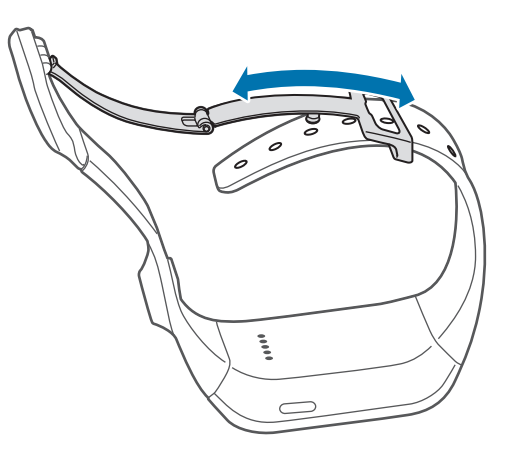

<span id="page-11-0"></span>3 Appuyez sur la boucle pour la refermer jusqu'à ce que vous entendiez un clic.

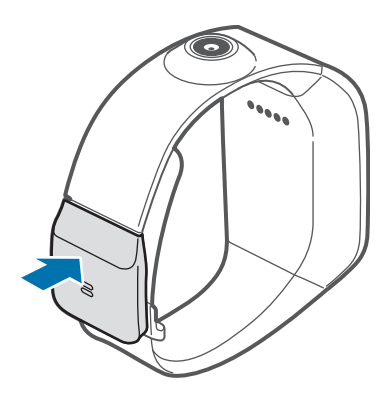

### **Allumer et éteindre l'appareil**

Lorsque vous allumez l'appareil pour la première fois, suivez les instructions à l'écran afin de le connecter à un smartphone ou à une tablette PC, et de le paramétrer.

Pour allumer l'appareil, maintenez la touche Marche/Arrêt enfoncée pendant quelques secondes.

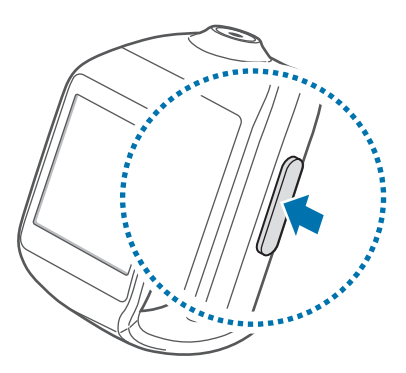

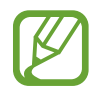

Respectez toutes les consignes de sécurité et directives formulées par le personnel compétent dans les lieux où l'utilisation d'appareils mobiles est interdite, comme par exemple dans les avions et les hôpitaux.

Pour éteindre l'appareil, maintenez la touche Marche/Arrêt enfoncée, puis appuyez sur **Éteindre**.

# <span id="page-12-0"></span>**Établir une connexion à un appareil mobile**

Connecter cet appareil à un autre appareil mobile permet d'utiliser les applications et fonctionnalités de l'appareil mobile connecté.

Pour connecter l'appareil à un autre appareil mobile, utilisez la station d'accueil qui dispose d'une antenne NFC et d'une adresse Bluetooth intégrée correspondant à votre appareil.

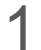

1 Activez la fonction NFC sur l'appareil mobile.

Sur l'appareil mobile, ouvrez le volet des notifications en haut de l'écran, puis appuyez sur **NFC**. Vous pouvez également, depuis la liste des applications, appuyer sur **Paramètres** → **Connexions** → **NFC**. Faites glisser le curseur **NFC** vers la droite.

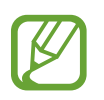

La méthode d'activation de la fonction NFC peut varier selon les appareils mobiles.

Allumez l'appareil pour accéder au mode de connexion.

Lorsque vous allumez cet appareil pour la première fois ou après l'avoir réinitialisé, il passe automatiquement en mode de connexion.

3 Rapprochez l'arrière de l'appareil mobile de l'arrière de la station d'accueil. L'appareil mobile émet un son et une fenêtre contextuelle Gear Manager apparaît.

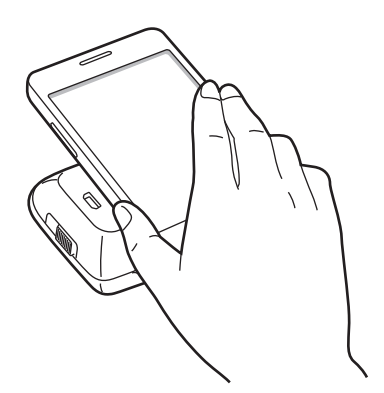

4 Suivez les instructions à l'écran pour installer Gear Manager sur l'appareil mobile et connectez les appareils via la fonction Bluetooth.

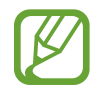

Si vous connectez des appareils avec une station d'accueil en option, démarrez Gear Manager sur l'appareil mobile, puis appuyez sur **Connex. manuel.** pour localiser les appareils et les connecter.

### **Établir une connexion manuelle**

Si votre appareil mobile ne prend pas en charge la fonction NFC, vous devez connecter les appareils manuellement.

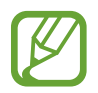

Les étapes à suivre et les écrans peuvent varier selon les appareils mobiles.

1 Utilisez le menu **Samsung Apps** depuis l'appareil mobile, puis téléchargez et installez l'application Gear Manager.

Pour installer Gear Manager, vous devez autoriser l'appareil à installer des applications de provenance autre que Google Play Store. Depuis la liste des applications, appuyez sur **Paramètres** → **Général** → **Sécurité** → **Sources inconnues**.

- 2 Allumez l'appareil pour accéder au mode de connexion.
- 3 Démarrez Gear Manager sur l'appareil mobile, puis appuyez sur **Connex. manuel.**

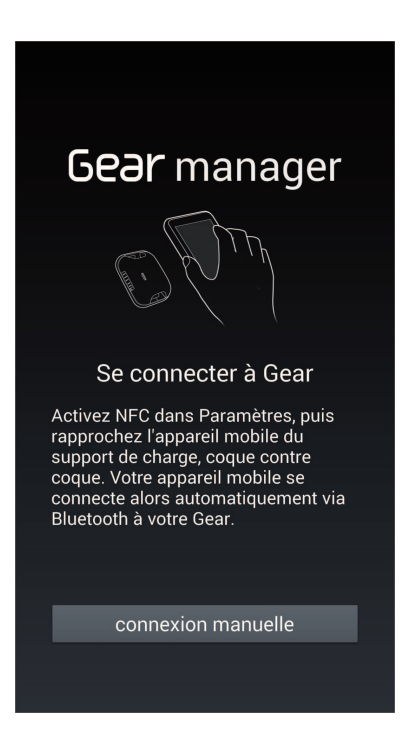

#### 4 Appuyez sur **OK**.

L'appareil mobile active la fonction Bluetooth et affiche les appareils détectés.

5 Vérifiez la référence de l'appareil, puis sélectionnez l'appareil avec la même référence dans la liste des appareils détectés.

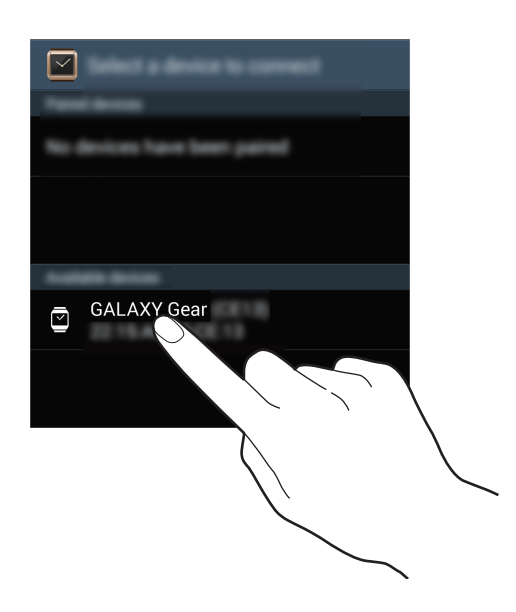

- $6$  Validez le code généré automatiquement sur les deux appareils pour établir une connexion.
- 7 Lisez et acceptez les conditions générales.

### **Utiliser les applications après la connexion à un appareil mobile**

Lorsque votre appareil est connecté à un appareil mobile à l'aide de la fonction Bluetooth, vous pouvez utiliser les fonctions et applications suivantes :

- Appeler : passer un appel ou y répondre.
- Afficher les notifications : recevoir, en temps réel, des notifications d'événements, comme les appels manqués et les nouveaux messages.
- **Archive** : afficher les messages.
- **Contacts** : afficher vos contacts.
- **Clavier** : composer un numéro à l'aide du clavier et passer un appel.
- **Trouver mon appareil** : retrouver l'appareil mobile connecté.
- **Journal** : afficher les journaux d'appels et de messages.
- **Contrôleur multimédia** : lire et gérer les fichiers multimédia.
- <span id="page-15-0"></span>• **S Voice** : commander l'appareil vocalement.
- **Programme du jour** : afficher les événements du jour.
- **Météo** : afficher les informations météo.

# **Verrouiller et déverrouiller l'appareil**

Pour empêcher toute opération accidentelle de l'appareil lorsque vous ne l'utilisez pas, vous pouvez le verrouiller. Lorsque vous appuyez sur la touche Marche/Arrêt de votre Galaxy Gear, l'écran s'éteint et l'appareil passe en mode Verrouillage. Il se verrouille également automatiquement si vous ne l'utilisez pas pendant un certain temps.

Appuyez sur la touche Marche/Arrêt pour déverrouiller l'appareil.

# **Régler la luminosité de l'écran**

Utilisez l'une des méthodes suivantes :

- Appuyez deux fois à l'écran avec deux doigts, puis appuyez sur  $\frac{1}{1}$  ou  $\frac{1}{1}$  en regard de l'icône de luminosité.
- Depuis l'écran d'accueil, accédez aux **Applications**, appuyez sur **Applications** → **Paramètres** → **Affichage** → **Luminosité**, puis réglez la luminosité.

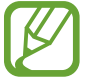

Lorsque vous utilisez l'appareil dans des conditions de forte luminosité, comme sous un soleil intense, vous pouvez régler la luminosité de l'écran à son niveau maximal. Maintenez la touche Marche/Arrêt enfoncée, puis appuyez sur **Profil Extér.** Si l'écran reste éteint pendant plus de 5 minutes, le mode Extérieur est automatiquement désactivé.

# **Régler le volume**

Utilisez l'une des méthodes suivantes :

- Appuyez deux fois à l'écran avec deux doigts, puis appuyez sur **F**ou **en** regard de l'icône de volume.
- Depuis l'écran d'accueil, accédez aux **Applications**, appuyez sur **Applications** → **Paramètres** → **Volume**, puis sélectionnez une catégorie afin de régler le volume de la sonnerie ou le volume sonore.

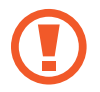

Ne tenez pas le haut-parleur de l'appareil à proximité de vos oreilles. Une exposition excessive de votre oreille à un volume élevé peut endommager votre audition.

# <span id="page-16-0"></span>**Activer le profil Discret**

Utilisez l'une des méthodes suivantes :

- Maintenez la touche Marche/Arrêt enfoncée, puis appuyez sur **Son** ou **Vibreur**.
- Depuis l'écran d'accueil, accédez aux **Applications**, appuyez sur **Applications** → **Paramètres** → **Son** → **Mode son** → **Vibreur** ou **Muet**.

# <span id="page-17-0"></span>**Fonctions de base**

# **Icônes d'informations**

Les icônes suivantes vous informent sur l'état de l'appareil. Elles apparaissent lorsque vous appuyez deux fois à l'aide de deux doigts.

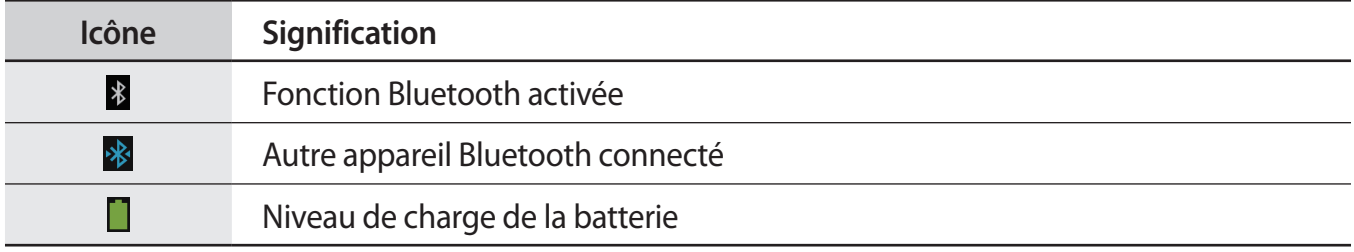

### **Utiliser l'écran tactile**

L'écran tactile réagit uniquement au doigt.

- Évitez tout contact de l'écran tactile avec d'autres appareils électriques. Les décharges électrostatiques peuvent provoquer des dysfonctionnements de l'écran tactile.
	- Pour éviter d'endommager l'écran tactile, n'appuyez pas dessus avec un objet pointu et n'exercez aucune pression excessive du bout des doigts.
- 
- Il est possible que l'appareil ne reconnaisse pas les commandes tactiles près des bords de l'écran, qui sont situés en dehors de la zone de saisie tactile.
- Si l'écran tactile reste inactif pendant une période prolongée, des images rémanentes risquent d'apparaître (ou persistance de l'affichage). Éteignez l'écran tactile lorsque vous n'utilisez pas l'appareil.

### **Mouvement**

#### **Appuyer**

Pour ouvrir une application, sélectionner un élément de menu ou appuyer sur une touche à l'écran, appuyez à l'aide d'un doigt.

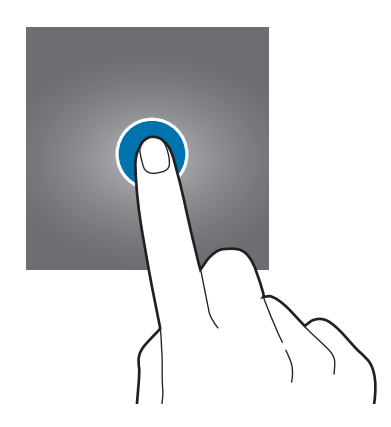

#### **Maintenir appuyé**

Maintenez deux doigts appuyés à l'écran pour ouvrir la liste des applications récentes.

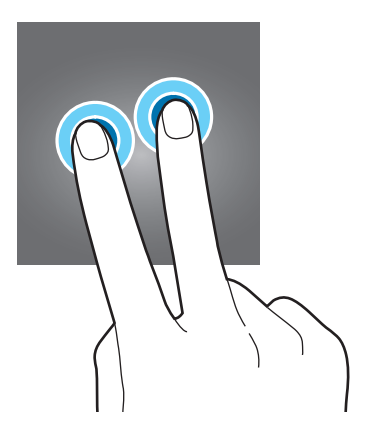

#### **Appuyer deux fois**

• Pour effectuer un zoom sur une image, appuyez deux fois sur l'écran. Appuyez à nouveau à deux reprises pour annuler le zoom.

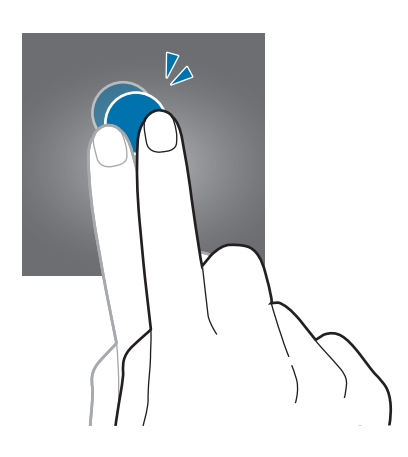

• Appuyez deux fois à l'écran avec deux doigts pour accéder au volet de contrôle de la luminosité et du volume et afficher les icônes d'information et l'autonomie restante de la batterie.

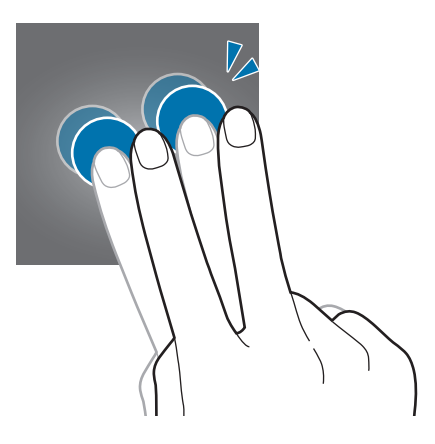

#### <span id="page-20-0"></span>**Effleurer**

Pour passer d'une fenêtre à l'autre, faites glisser votre doigt vers la gauche ou la droite sur l'écran d'accueil ou dans la liste des applications.

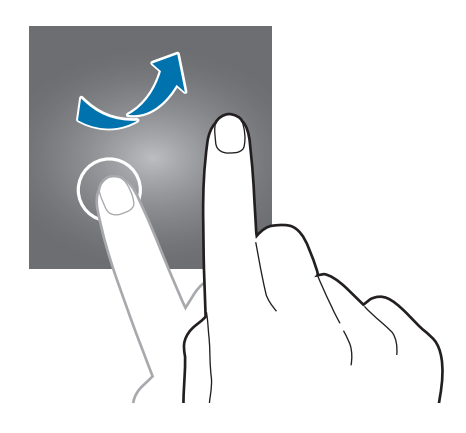

#### **Pincer**

Pour effectuer un zoom avant sur une image, placez deux doigts sur l'écran et écartez-les. Rapprochez-les pour effectuer un zoom arrière.

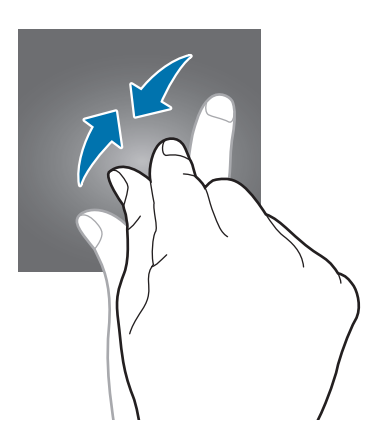

# **Notifications**

Dès que cet appareil est connecté à un appareil mobile et que ce dernier est verrouillé, vous pouvez recevoir des notifications de vos activités, comme les appels manqués et les nouveaux messages.

Lorsque vous recevez des notifications, appuyez sur l'écran pour en afficher les détails.

Pour afficher les notifications manquées, accédez aux **Notifications** depuis l'écran d'accueil, puis appuyez sur **Notifications**.

Pour afficher l'historique des notifications, accédez aux **Applications** depuis l'écran d'accueil, puis appuyez sur **Applications** → **Archive** ou **Journal**.

# <span id="page-21-0"></span>**Écran d'accueil**

L'écran d'accueil est le point de départ pour accéder à toutes les fonctions de l'appareil. Il affiche l'horloge, des widgets, des raccourcis vers les applications, etc.

L'écran d'accueil comprend plusieurs volets. Pour afficher les autres volets, faites défiler l'écran vers la gauche ou la droite.

### **Volets de l'écran d'accueil**

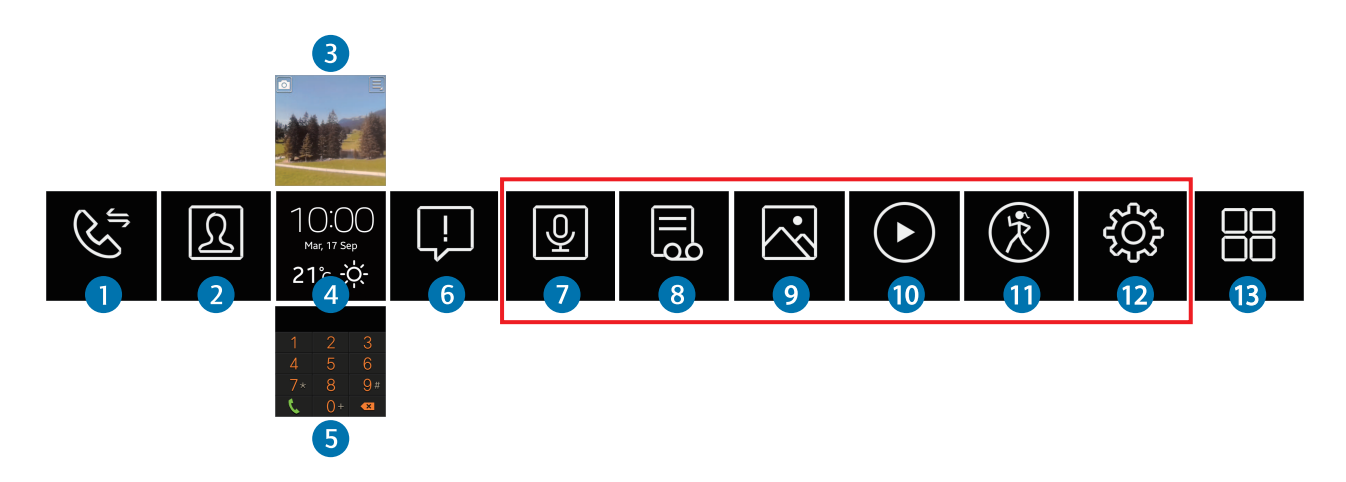

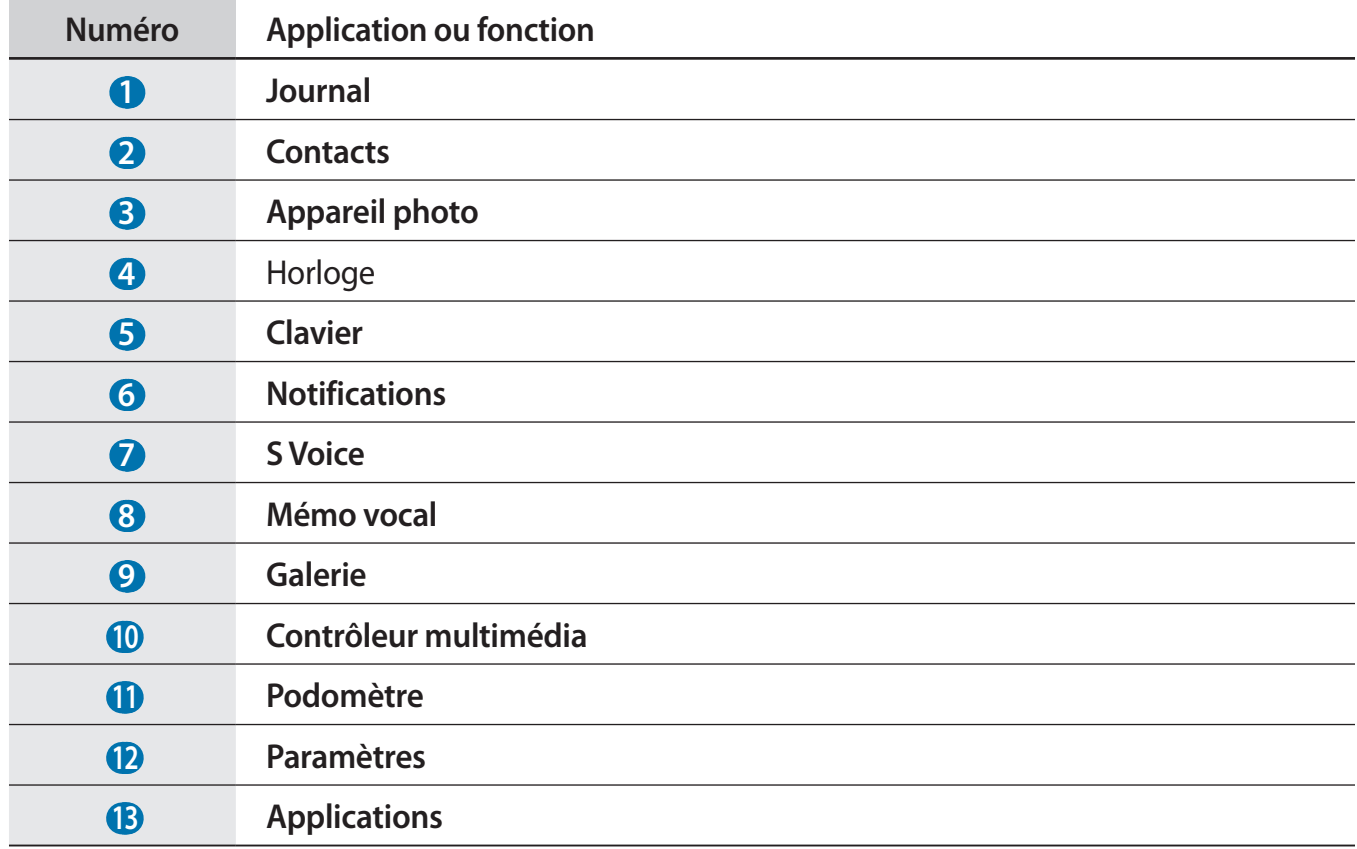

Vous pouvez personnaliser les volets dans le cadre rouge ci-dessus (p. [29\)](#page-28-1).

# <span id="page-22-0"></span>**Écran de l'horloge**

Appuyez sur la touche Marche/Arrêt pour afficher l'écran de l'horloge.

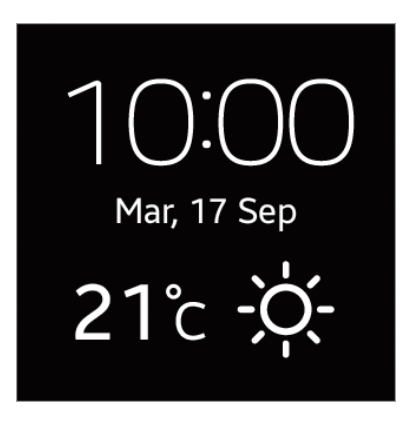

Depuis l'écran de l'horloge, vous pouvez lancer le **Clavier** en effleurant l'écran du doigt vers le haut et l'**Appareil photo** en effleurant l'écran du doigt vers le bas. Appuyez sur les informations météo pour démarrer l'application **Météo**.

# **Liste des applications**

La liste des applications affiche les icônes de toutes les applications.

Depuis l'écran d'accueil, accédez aux **Applications**, puis appuyez sur **Applications** pour ouvrir la liste des applications.

Pour afficher les autres volets, faites défiler l'écran vers la gauche ou la droite.

### **Utiliser les applications**

Cet appareil peut exécuter différents types d'applications.

Depuis l'écran d'accueil ou la liste des applications, sélectionnez un raccourci ou une icône pour ouvrir l'application correspondante.

# <span id="page-23-0"></span>**Revenir à l'écran précédent**

Lorsque vous utilisez des applications ou lorsque vous vous trouvez dans la liste des applications, effleurez l'écran de haut en bas pour revenir à l'écran précédent.

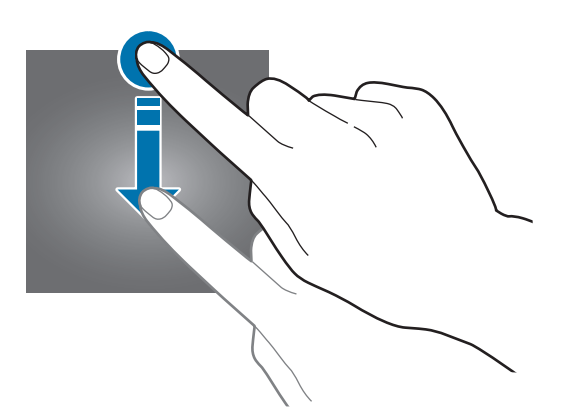

# **Protéger l'appareil**

Vous pouvez empêcher toute personne d'utiliser votre appareil et de consulter les données et informations personnelles qui y sont enregistrées à l'aide d'un modèle de déverrouillage.

### **Déverrouillage par modèle**

Depuis la liste des applications, appuyez sur **Paramètres** → **Verrouillage** → **Verrouillage** → **Modèle**.

Dessinez un modèle en reliant au moins quatre points, puis recommencez pour valider.

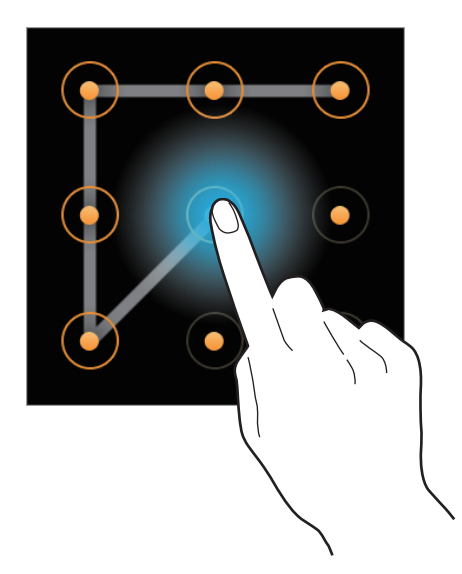

Si vous avez défini un modèle de déverrouillage, votre appareil se verrouille automatiquement dès qu'il est déconnecté d'un autre appareil mobile.

### <span id="page-24-0"></span>**Déverrouiller l'appareil**

Allumez l'écran en appuyant sur la touche Marche/Arrêt, puis saisissez le modèle de déverrouillage. Vous pouvez également établir à nouveau une connexion à l'appareil mobile afin de le déverrouiller automatiquement.

### **Bluetooth**

La fonction Bluetooth crée une connexion sans fil directe entre deux appareils sur de courtes distances.

Pour activer la fonction Bluetooth, depuis la liste des applications, appuyez sur **Paramètres** → **Bluetooth**, puis cochez la case **Bluetooth**.

#### **Informations sur l'utilisation du Bluetooth**

- Pour éviter tout problème lors de la connexion de votre appareil à un autre appareil mobile, rapprochez les deux appareils l'un de l'autre.
- Vérifiez l'absence d'obstacle entre votre appareil et l'appareil connecté (corps humains, murs ou clôtures).
- Ne touchez pas l'antenne Bluetooth d'un appareil mobile connecté.
- La technologie Bluetooth utilise la même fréquence que certains produits du secteur industriel, scientifique et médical, ainsi que certains appareils à faible puissance, ce qui peut entraîner des interférences.
- Samsung ne peut être tenu responsable de la perte, de l'interception ou du mauvais usage des données envoyées ou reçues via la fonction Bluetooth.
- Assurez-vous de toujours utiliser des appareils dignes de confiance et correctement protégés avant de partager ou de recevoir des données. La présence d'obstacles entre les deux appareils peut réduire le rayon d'action.
- Il est possible que votre appareil ne fonctionne pas avec certains appareils, en particulier ceux qui n'ont pas été testés ou approuvés par Bluetooth SIG.
- N'utilisez pas la fonction Bluetooth de manière illégale (par exemple, pour la copie pirate de fichiers ou l'enregistrement de communications à des fins commerciales).
- Samsung ne peut être tenu responsable des répercussions d'une utilisation illégale de la fonction Bluetooth.

### <span id="page-25-0"></span>**Établir une connexion avec d'autres appareils Bluetooth**

Lorsque l'autre appareil Bluetooth envoie une demande de connexion, validez le code généré automatiquement sur l'appareil pour établir une connexion.

### <span id="page-25-1"></span>**Envoyer des fichiers à un appareil mobile**

Pour envoyer des images ou des vidéos, appuyez sur **Galerie** depuis la liste des applications, sélectionnez un fichier, puis appuyez sur **■**→ Transférer.

Pour envoyer des mémos vocaux, démarrez Gear Manager depuis l'appareil mobile, appuyez sur **Mes applis** → **Applications** → **[4]** près de **Mémo vocal** → **Transfert automatique** → **Aucun(e)** → **Transférer maintenant**. Pour paramétrer l'appareil afin qu'il envoie automatiquement des mémos vocaux à l'appareil mobile, appuyez sur **Transfert automatique** → **Toujours**.

# **Utiliser les fonctions d'appel**

### **Passer un appel**

Depuis la liste des applications, appuyez sur **Clavier,** composez un numéro à l'aide du clavier, puis appuyez sur  $\mathbf t$ .

Vous pouvez également appuyer sur **Journal** ou **Contacts**, sélectionner un contact, puis appuyer sur **K**, le cas échéant.

### **Options en cours d'appel**

Les options suivantes sont disponibles au cours d'un appel vocal :

- $\cdot$   $\bullet$  : régler le volume en appuyant sur  $\bullet$  ou  $\bullet$ .
- $\mathbb{R}/\Box \rightarrow \mathbb{R}$ : déconnecter l'appareil et continuer l'appel uniquement sur l'appareil mobile.
- $\blacksquare \rightarrow \blacksquare$ : désactiver le microphone afin que votre correspondant ne puisse pas vous entendre.
- $\cdot$   $\blacksquare$   $\rightarrow$   $\frac{112}{344}$ : ouvrir le clavier.
- $\cdot$   $\blacksquare$   $\rightarrow$   $\Omega$ : activer un casque ou des écouteurs Bluetooth, à condition qu'ils soient connectés à l'appareil mobile.
- $\cdot$   $\cdot$   $\cdot$  : mettre fin à l'appel en cours.

### **Répondre à un appel**

Lorsque vous recevez un appel, faites glisser **v** vers la droite.

Si le signal d'appel est actif, vous pouvez recevoir un autre appel. L'appareil vous demande alors si vous souhaitez mettre fin au premier appel ou le mettre en attente.

### **Rejeter un appel**

Lorsque vous recevez un appel, faites glisser 6 vers la gauche.

# <span id="page-27-0"></span>**Gear Manager**

# **À propos de Gear Manager**

Cette application vous permet de vous connecter à un appareil mobile, de personnaliser les paramètres et applications de votre appareil et d'utiliser les fonctions de l'appareil mobile connecté. Sur l'appareil mobile connecté, appuyez sur **Gear Manager** depuis la liste des applications.

## **Configurer les paramètres de l'appareil**

Accédez à des informations d'aide sur votre téléphone et mettez à jour sa version logicielle. Appuyez sur le nom de l'appareil, puis utilisez les fonctions suivantes :

- **Renommer** : définir un nom pour l'appareil.
- **Déconnecter** : mettre fin à la connexion entre l'appareil et l'appareil mobile.
- **Connecter un nouveau Gear** : connecter l'appareil mobile à une autre montre.
- **MàJ à logicielle** : mettre à jour l'appareil avec la version la plus récente.

### **Personnaliser l'écran d'accueil**

La personnalisation consiste à modifier le type d'horloge, ajouter des applications fréquemment utilisées à l'écran d'accueil ou réorganiser les applications sur l'écran d'accueil.

### **Modifier le type d'horloge**

Appuyez sur **Horloges**, puis sélectionnez une horloge sous l'option **Tout**.

Pour sélectionner les informations à afficher sur l'écran de l'horloge, appuyez sur  $\mathbb{C}$  près de l'horloge sous l'option **Inactif**.

### <span id="page-28-1"></span><span id="page-28-0"></span>**Personnaliser les raccourcis**

#### **Ajouter des raccourcis**

Appuyez sur Mes applis → Favoris. Appuyez sur **H**, sélectionnez des applications, puis appuyez sur **OK**.

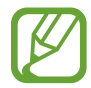

Vous pouvez ajouter jusqu'à 10 raccourcis.

#### **Réorganiser les raccourcis**

Appuyez sur **Mes applis** → **Favoris**. Appuyez sur <sub>a</sub> maintenez l'icône **a a**ppuyée en regard du nom de l'application, faites-la glisser vers le haut ou le bas, puis appuyez sur **OK**.

Il n'est pas possible de réorganiser les raccourcis **Journal** et **Contacts**. Vous pouvez uniquement les masquer ou les afficher en faisant glisser le curseur correspondant à chacune des options.

#### **Supprimer des raccourcis**

Appuyez sur **Mes applis** → **Favoris**. Appuyez sur  $\overline{||u||}$ , sélectionnez des applications, puis appuyez sur **OK**.

# **Gérer les applications**

### **Afficher toutes les applications**

Appuyez sur **Mes applis** → **Applications**. Faites défiler la liste vers le haut ou le bas pour afficher toutes les applications installées sur l'appareil.

### **Configurer les paramètres des applications**

Appuyez sur **Mes applis** → **Applications**. Appuyez sur  $\ddot{\mathbf{C}}$  en regard d'une application et configurez ses paramètres.

### <span id="page-29-0"></span>**Installer des applications**

Appuyez sur **Samsung Apps**. Parcourez les applications et sélectionnez celle que vous souhaitez télécharger.

Pour parcourir les applications suggérées et les télécharger, appuyez sur **Mes applis** → **Sélection**.

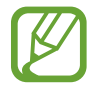

Pour installer des applications ne provenant pas de **Samsung Apps**, appuyez sur **Paramètres** → **Sources inconnues**.

### **Désinstaller des applications**

Appuyez sur **Mes applis**  $\rightarrow$  **Applications**. Appuyez sur  $\overline{m}$   $\rightarrow$   $\overline{m}$  en regard d'une application  $\rightarrow$  **OK**.

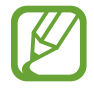

Il est impossible de désinstaller les applications fournies par défaut avec l'appareil.

# **Localiser l'appareil**

Si vous ne retrouvez plus votre appareil, Gear Manager vous aidera à le localiser en déclenchant l'émission d'un son et l'allumage de l'écran.

Appuyez sur **Rechercher mon Gear** → **Démarrer**.

# **Activer la fonction de verrouillage automatique**

Utilisez cette fonction pour verrouiller automatiquement l'appareil mobile lorsqu'il est déconnecté de votre appareil.

Appuyez sur **Paramètres**, puis faites glisser le curseur **Verrouillage automatique** vers la droite.

Appuyez sur **Continuer**, dessinez un modèle en reliant au moins quatre points, puis recommencez pour valider.

Si votre appareil n'est pas détecté, le modèle de verrouillage est automatiquement activé sur l'appareil mobile. Dès que votre appareil est à nouveau détecté, le modèle de verrouillage est désactivé.

### <span id="page-30-0"></span>**Activer les fonctions de notification**

Restez informé grâce à divers événements, comme les appels manqués ou les nouveaux messages, en provenance de l'appareil mobile connecté.

Appuyez sur **Paramètres** → **Notification**, puis faites glisser le curseur **Notification** vers la droite.

Pour activer des notifications pour chacune des fonctions, cochez chacune d'elles.

## <span id="page-30-1"></span>**Paramétrer un raccourci d'application**

Vous pouvez démarrer rapidement une application en appuyant deux fois sur la touche Marche/ Arrêt. Définissez d'abord un raccourci vers une application fréquemment utilisée.

Appuyez sur **Paramètres** → **App. 2 fois touche Marche**, puis sélectionnez une application.

### **Paramétrer les messages d'urgence**

Paramétrez l'appareil pour qu'il envoie un message d'urgence incluant une photo et votre position actuelle lorsque vous appuyez 3 fois sur la touche Marche/Arrêt.

Appuyez sur **Paramètres** → **Assistance sécurité**, puis faites glisser le curseur **Assistance sécurité** vers la droite. Lisez les conditions générales, puis appuyez sur **OK** pour les accepter. Appuyez ensuite sur **OK** → **Ajouter un contact** → une option, puis ajoutez les destinataires du message.

Pour modifier le message qui sera envoyé, appuyez sur **Modifier le message d'urgence**.

Pour définir l'intervalle de renvoi du message, appuyez sur **Intervalle de message**.

Pour modifier les destinataires du message d'urgence, appuyez sur **Contacts d'urgence**.

# <span id="page-31-0"></span>**Relai intelligent**

Utilisez cette fonction pour afficher les nouveaux messages, les événements et d'autres informations sur l'appareil mobile lorsque vous recevez des notifications.

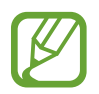

Avant d'utiliser cette fonction, vérifiez que la fonction de reconnaissance de mouvement est activée sur l'appareil mobile.

Appuyez sur **Paramètres** → **Relai intelligent**, puis faites glisser le curseur **Relai intelligent** vers la droite.

Lorsque vous recevez une notification, soulevez l'appareil mobile connecté lorsque l'écran de votre appareil est allumé. L'appareil mobile affiche les détails correspondant. Si l'appareil mobile est verrouillé, vous devez d'abord saisir le code de déverrouillage.

# **Utiliser un geste d'activation**

Paramétrez l'appareil pour réactiver l'appareil d'un geste lorsque l'écran est éteint.

Appuyez sur **Paramètres** → **Mouvement d'activation**, puis faites glisser le curseur **Mouvement d'activation** vers la droite.

Pour réactiver l'appareil, soulevez la main portant l'appareil et regardez l'écran pendant quelques secondes. L'écran s'allume et l'horloge apparaît.

# **Afficher les informations d'aide**

Utilisez cette fonction pour accéder à l'aide de l'appareil.

Appuyez sur **Aide**.

# <span id="page-32-0"></span>**Applications**

# **Appareil photo**

Utilisez cette application pour prendre des photos ou enregistrer des vidéos. L'appareil peut enregistrer jusqu'à 50 photos et 15 vidéos.

Pour visionner des photos et des vidéos prises avec l'appareil, utilisez l'application **Galerie** (p. [35](#page-34-1)).

Appuyez sur **Appareil photo** depuis la liste des applications. Vous pouvez également effleurer l'écran de l'horloge vers le bas.

- 
- Lorsque vous n'utilisez plus l'appareil photo, il se ferme automatiquement.
- Assurez-vous que l'objectif est bien propre. Dans le cas contraire, l'appareil risque de ne pas fonctionner correctement dans certains modes nécessitant des résolutions élevées.
- Si vous avez déjà enregistré 50 photos ou 15 vidéos sur votre appareil, vous ne pourrez pas en enregistrer davantage. Accédez à la **Galerie**, puis supprimez des fichiers ou transférez-les vers l'appareil mobile connecté. Si vous enregistrez d'autres photos or vidéos après un transfert de fichiers, l'appareil supprime certains des fichiers transférés afin de libérer de la mémoire.
- Il est impossible d'utiliser cette application en cours de charge.

#### **Bon usage de l'appareil photo**

- Ne prenez pas de photos et n'enregistrez pas de vidéos d'autres personnes sans leur consentement.
- Ne prenez pas de photos et n'enregistrez pas de vidéos lorsque la loi l'interdit.
- Ne prenez pas de photos et n'enregistrez pas de vidéos en violation de la vie privée d'autrui.

### **Prendre des photos**

#### **Prendre une photo**

Appuyez sur l'écran pour prendre une photo.

Basculer entre l'appareil photo et le caméscope.

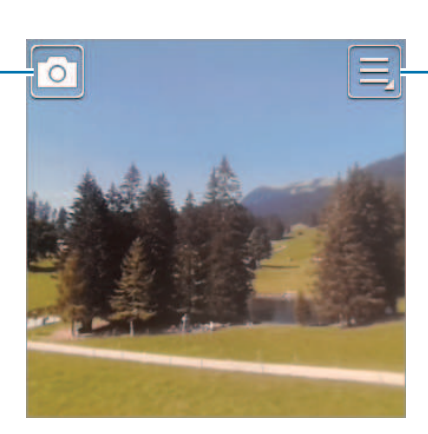

Modifier les paramètres de l'appareil photo.

#### **Prendre une photo avec le son**

Appuyez sur → **Son & prise** → **Activé**.

Appuyez sur l'écran pour prendre une photo. L'appareil enregistre quelques secondes de contenu audio après la prise de vue. Pour interrompre l'enregistrement, appuyez à nouveau sur l'écran.

### **Enregistrer des vidéos**

#### **Enregistrer une vidéo**

Appuyez sur  $\Box$ , puis appuyez sur l'écran pour enregistrer une vidéo. Pour interrompre l'enregistrement, appuyez à nouveau sur l'écran.

La durée maximale d'enregistrement est de 15 secondes.

Au bout de 3 enregistrements vidéo, l'appareil photo s'éteint automatiquement afin d'optimiser les performances.

### <span id="page-34-0"></span>**Configurer les paramètres de l'appareil photo et du caméscope**

Pour configurer les paramètres de l'appareil photo, appuyez sur  $\blacksquare$ . Les options suivantes sont disponibles soit pour les deux modes (appareil photo et caméscope), soit pour le mode appareil photo, ou le mode caméscope.

• **Mode mise au point** : sélectionner un mode de mise au point. **Auto.** est une mise au point automatique effectuée par l'appareil photo. **Macro** permet de faire une mise au point sur des sujets très proches, en gros plan.

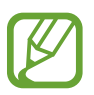

Lorsque vous éteignez l'appareil photo, ce paramètre n'est pas enregistré.

- **Taille des photos** / **Taille de la vidéo** : sélectionner une option de résolution. Pour obtenir une meilleure qualité, utilisez une résolution élevée. Cependant, notez qu'une résolution élevée nécessite davantage de mémoire.
- **Son & prise** : prendre une photo et enregistrer le son de la scène.

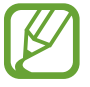

Lorsque vous éteignez l'appareil photo, ce paramètre n'est pas enregistré.

• **Signature** : paramétrer l'appareil pour ajouter une signature aux photos.

# <span id="page-34-1"></span>**Galerie**

Utilisez cette application pour visualiser des photos ou des vidéos. Appuyez sur **Galerie** depuis la liste des applications.

### **Afficher des images**

Les images sont affichées par date de création.

Faites défiler l'écran vers la gauche ou la droite pour afficher l'image précédente ou suivante.

#### **Effectuer un zoom avant et arrière**

Pour effectuer un zoom sur une image, utilisez l'une des méthodes suivantes :

- Pour effectuer un zoom avant, appuyez deux fois sur l'image à l'endroit de votre choix.
- Pour effectuer un zoom avant, écartez deux doigts l'un de l'autre sur l'écran à l'endroit de votre choix. Pour effectuer un zoom arrière, rapprochez-les ou appuyez deux fois sur l'écran pour revenir à l'affichage initial.

### <span id="page-35-0"></span>**Visionner des vidéos**

Les fichiers vidéo sont caractérisés par l'icône . Sélectionnez la vidéo que vous souhaitez regarder, puis appuyez sur  $\bigcirc$ .

### **Supprimer des fichiers**

En mode affichage d'un fichier, appuyez sur  $\blacksquare \rightarrow$  Supprimer.

### **Partager des fichiers**

En mode affichage d'un fichier, appuyez sur **□** → **Partager** pour l'envoyer à des contacts ou le partager via des services de réseaux sociaux.

### **Envoyer des fichiers à un appareil mobile**

En mode affichage d'un fichier, appuyez sur **■** → **Transférer** pour l'envoyer à l'appareil mobile connecté.

## **Archive**

Utilisez cette application pour afficher des messages. Appuyez sur **Archive** depuis la liste des applications. Sélectionnez une catégorie  $\rightarrow$  un message pour en afficher les détails. Appuyez sur **pour utiliser des options, comme répondre avec S Voice** ou passer un appel.

# **Contacts**

Utilisez cette application pour afficher les contacts sur l'appareil mobile connecté.

Appuyez sur **Contacts** depuis la liste des applications.

Vous pouvez passer un appel ou envoyer un message à un contact en faisant défiler une entrée du journal vers la gauche ou la droite.

# **Clavier**

Utilisez cette application pour ouvrir le clavier de numérotation et passer un appel.

Appuyez sur **Clavier** depuis la liste des applications. Vous pouvez également effleurer l'écran de l'horloge vers le haut.

### <span id="page-36-0"></span>**Trouver mon appareil**

Utilisez cette application pour retrouver l'appareil mobile connecté.

Appuyez sur **Trouver mon appareil** depuis la liste des applications.

Appuyez sur **Démarrer**, l'appareil mobile émet un son, vibre et l'écran s'allume.

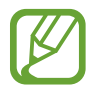

Cette application est disponible uniquement si des appareils sont connectés.

# **Journal**

Utilisez cette application pour afficher les journaux d'appels et de messages sur l'appareil mobile connecté.

Appuyez sur **Journal** depuis la liste des applications.

# **Contrôleur multimédia**

Utilisez cette application pour lire et commander des fichiers multimédia. Vous pouvez également démarrer le lecteur MP3 sur l'appareil mobile connecté et contrôler la lecture à partir de l'appareil. Pour les autres fichiers multimédia, lancez d'abord la lecture sur l'appareil mobile.

Appuyez sur **Contrôleur multimédia** depuis la liste des applications.

### **Lire des fichiers multimédia**

Appuyez sur **DI** pour écouter la musique sur l'appareil mobile connecté.

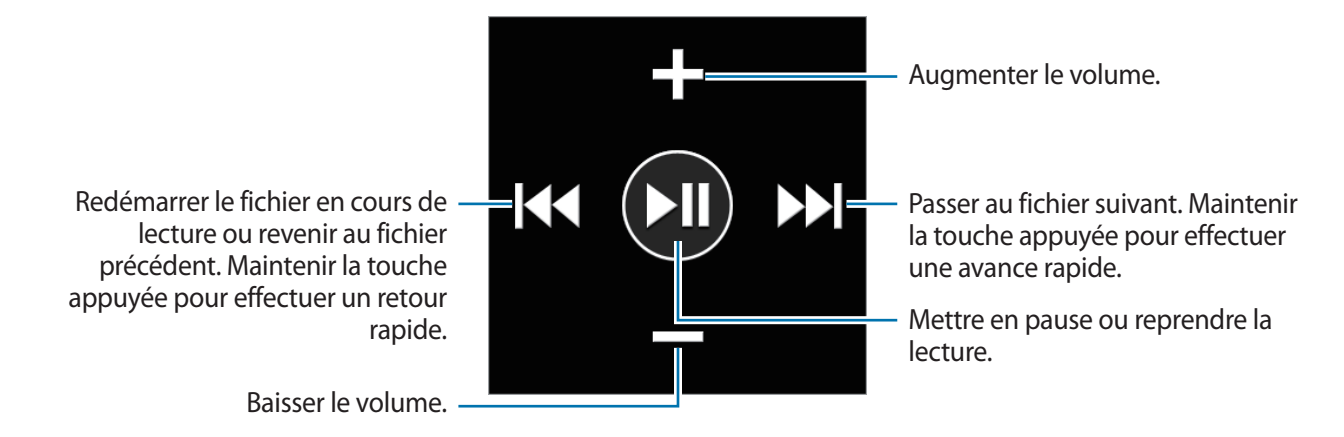

# <span id="page-37-0"></span>**Podomètre**

Utilisez cette application pour compter vos pas et enregistrer les informations concernant vos exercices physiques.

Appuyez sur **Podomètre** depuis la liste des applications.

#### **Avant de commencer tout exercice physique**

Cette application peut vous servir à surveiller vos exercices. Bien qu'une activité physique modérée, comme la marche rapide, soit sans danger pour la plupart des personnes, les experts de la santé vous conseillent de consulter un médecin avant de commencer un programme d'exercices, tout particulièrement si vous souffrez de l'une des affections suivantes :

- Maladie de cœur
- Asthme ou maladie pulmonaire
- Diabète, ou maladie du foie ou du rein
- Arthrite

Vous devriez également consulter un médecin si vous souffrez de symptômes évocateurs de maladies du cœur, des poumons ou d'autres maladies graves, telles que :

- Douleur ou sensation d'inconfort au niveau de la poitrine, du cou, de la mâchoire ou des bras pendant toute activité physique
- Étourdissement ou perte de conscience
- Essoufflement à l'effort léger ou au repos ou en position couchée
- Chevilles enflées, spécialement la nuit
- Souffle au cœur ou un rythme cardiaque rapide ou prononcé
- Douleurs musculaires lors de la montée de marches ou d'une colline qui disparaissent au repos

Enfin, l'Académie de médecine du Sport vous conseille de consulter un médecin avant de vous engager dans tout exercice physique soutenu si vous répondez à l'une ou plusieurs des conditions suivantes :

- Vous êtes un homme âgé de plus de 45 ans ou une femme âgée de plus de 55 ans.
- Vous avez dans vos antécédents familiaux un décès suite à un accident cardiaque avant l'âge de 55 ans.
- Vous fumez ou vous avez arrêté de fumer dans les six derniers mois.
- Vous n'avez pas fait d'exercices physiques depuis trois mois ou plus.
- Vous êtes en surpoids ou obèse.
- Votre pression artérielle ou votre cholestérol est élevé.
- Vous souffrez d'une intolérance au glucose ou d'un pré-diabète.

#### **En cas de doute - Consultez un médecin**

Si vous n'êtes pas sûr de votre état de santé, avez souffert de divers problèmes de santé ou êtes enceinte, vous devriez en parler avec votre médecin avant de commencer un nouveau programme d'exercices. Un entretien préalable avec votre médecin vous permettra de définir un programme d'exercices parfaitement adapté à votre condition physique. Considérez ces précautions comme la première étape sur le chemin de la forme physique.

### **Définir un profil**

Lisez et acceptez les conditions générales. Sélectionnez une unité de mesure, puis saisissez vos données physiques.

### **Démarrer le podomètre**

Depuis l'écran du compteur de pas, démarrez le podomètre afin de compter vos pas, et afficher la distance parcourue et les calories brûlées.

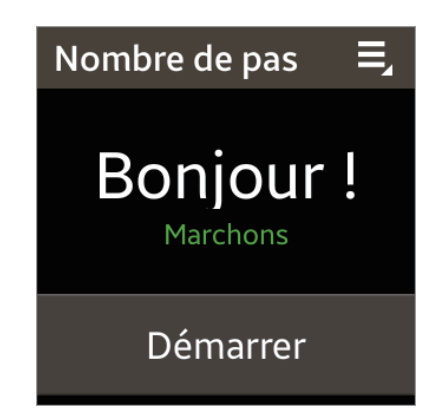

Appuyez sur **Démarrer** pour compter vos pas. Pour interrompre le comptage, appuyez sur l'écran, puis sur **Pause**. Pour réactiver le podomètre, appuyez sur l'écran, puis sur **Démarrer**.

Pour modifier l'objectif à parcourir, appuyez sur  $\blacksquare \rightarrow$  Objectif.

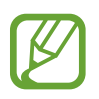

- Un bref délai peut être observé avant l'affichage de votre nombre de pas par le podomètre.
- Si vous utilisez votre podomètre alors que vous vous trouvez dans une voiture ou un train, les vibrations peuvent avoir un effet sur le calcul du nombre de pas.

### **Vérifier le rythme de marche**

Depuis l'écran affichant vos performances, affichez le nombre de calories brûlées en fonction de votre rythme de marche.

Depuis l'écran du compteur de pas, effleurez l'écran vers la droite afin d'accéder à l'écran affichant votre rythme de marche tout en comptant vos pas.

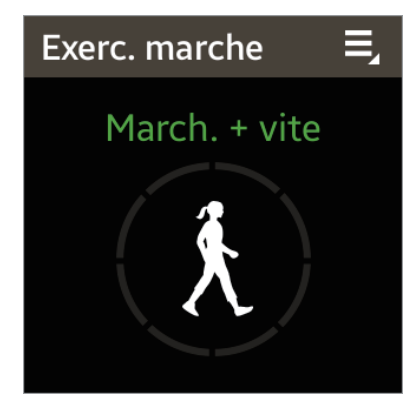

### **S'entraîner avec un programme d'exercices**

Depuis l'écran S trainer, commencez vos exercices en suivant les instructions à l'écran.

Depuis l'écran du compteur de pas, effleurez l'écran vers la gauche afin d'accéder à l'écran S trainer tout en comptant vos pas.

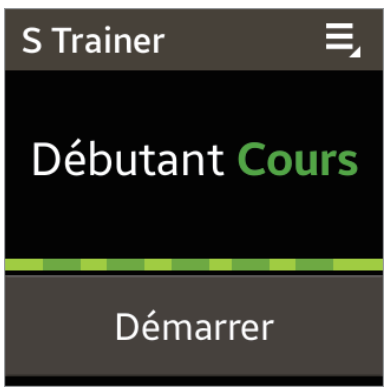

Appuyez sur **Démarrer**, puis commencez vos exercices. L'appareil affiche les commandes qui vous permettent de contrôler l'intensité de vos exercices. Pour arrêter vos exercices, appuyez sur l'écran, puis sur **Arrêter**.

Pour modifier le programme d'exercices, appuyez sur **□** → **Cours**, puis sélectionnez un programme.

# <span id="page-40-0"></span>**S Voice**

Utilisez cette application pour commander l'appareil vocalement afin de composer un numéro, d'envoyer un message, et bien plus encore.

Appuyez sur **S Voice** depuis la liste des applications. Vous pouvez également appuyer deux fois sur la touche Marche/Arrêt.

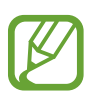

- La disponibilité de cette application dépend de votre zone géographique ou de votre opérateur.
- Cette application n'est pas prise en charge dans certaines langues.
- Vous pouvez démarrer une autre application en appuyant deux fois sur la touche Marche/ Arrêt (p. [31](#page-30-1)).

Voici quelques exemples de commandes vocales :

- Ouvrir la galerie
- Démarrer la galerie
- Appeler le portable de Lulu
- Vérifier le calendrier

Pour afficher davantage d'exemples, appuyez sur  $\bullet \bullet$ .

Conseils pour améliorer la reconnaissance vocale :

- Parlez clairement.
- Parlez dans des endroits tranquilles.
- N'utilisez pas de langage injurieux ni d'argot.
- Évitez de parler avec un accent local.

Selon l'environnement où vous vous trouvez ou la manière dont vous parlez, il se peut que l'appareil ne reconnaisse pas vos commandes ou qu'il exécute des commandes erronées.

# **Chronomètre**

Utilisez cette application pour mesurer le temps écoulé.

Appuyez sur **Chronomètre** depuis la liste des applications.

Dans l'onglet du chronomètre, appuyez sur **Début** pour commencer à chronométrer. Pour enregistrer des temps intermédiaires, appuyez sur **Tour**.

Pour effacer les temps enregistrés, appuyez sur **Réinit.**

### <span id="page-41-0"></span>**Minuteur**

Utilisez cette application pour vous servir de l'appareil comme d'un minuteur. Appuyez sur **Minuteur** depuis la liste des applications. Dans l'onglet du minuteur, définissez la durée du minuteur, puis appuyez sur **Début**. Appuyez sur **Ignor.** une fois le compte à rebours terminé.

### **Programme du jour**

Utilisez cette application pour afficher les événements du jour. Appuyez sur **Programme du jour** depuis la liste des applications.

### **Mémo vocal**

Utilisez cette application pour enregistrer des mémos vocaux.

Appuyez sur **Mémo vocal** depuis la liste des applications.

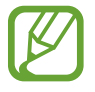

Il est impossible d'utiliser cette application en cours de charge.

### **Enregistrer des mémos vocaux**

Pour commencer l'enregistrement, appuyez sur  $\bigcirc$ . Parlez dans le microphone situé sur le coin supérieur gauche de l'appareil. Pour interrompre l'enregistrement, appuyez sur **II**. Pour terminer l'enregistrement, appuyez sur  $\Box$ .

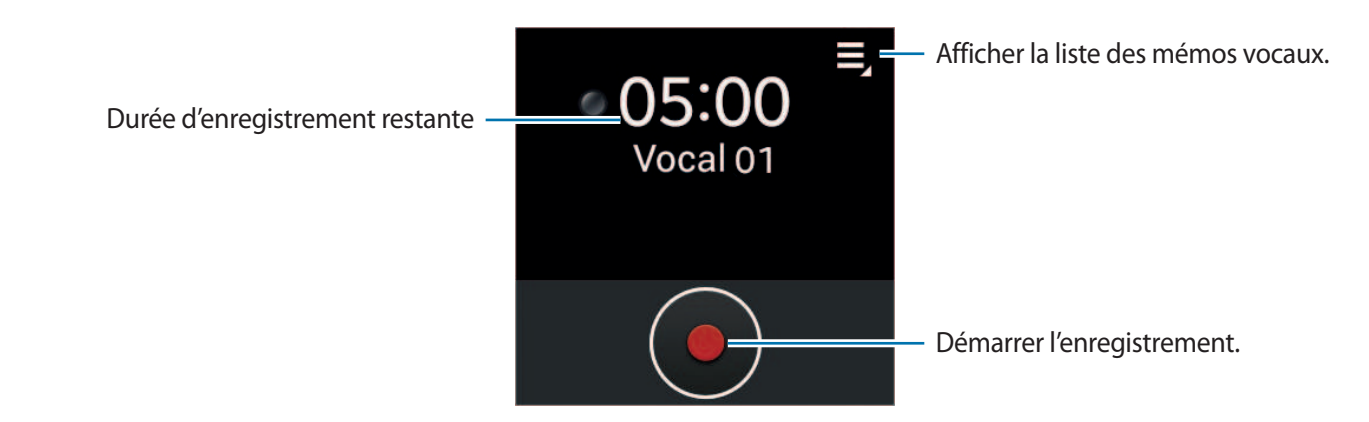

### <span id="page-42-0"></span>**Écouter des mémos vocaux**

Sélectionnez un mémo vocal. Si un texte parlé est enregistré et que la conversion de texte est terminée, **» l'**apparaît en regard du nom de fichier. L'appareil affiche le texte à l'écran lors de la lecture.

- $\cdot$   $\blacksquare$  : régler le volume en appuyant sur  $\blacksquare$  ou  $\blacksquare$ .
- $\cdot$   $\blacksquare$ : mettre la lecture en pause.
- **KI / DI:** revenir au mémo vocal précédent ou passer au mémo vocal suivant.

# **Météo**

Utilisez cette application pour afficher les informations pour les endroits définis sur l'appareil mobile connecté.

Appuyez sur **Météo** depuis la liste des applications.

Si vous avez ajouté des endroits sur l'appareil mobile, vous pouvez afficher leurs informations météo en faisant défiler l'écran vers la gauche ou la droite.

Pour afficher les informations météo de la semaine en cours, appuyez sur l'écran.

# <span id="page-43-0"></span>**Paramètres**

### **Accéder au menu des paramètres**

Utilisez cette application pour configurer l'appareil et paramétrer ses options. Appuyez sur **Paramètres** depuis la liste des applications.

### **Horloge**

Accédez aux paramètres suivants et modifiez-les afin de contrôler l'affichage de l'heure et de la date.

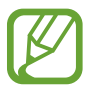

Si la batterie reste entièrement déchargée, la date et l'heure sont alors réinitialisées.

- **Type horloge** : modifiez le type d'horloge.
- **Date et heure** :
	- **Sync. auto** : mettez automatiquement à jour la date et l'heure lorsque vous changez de fuseau horaire. Pour utiliser cette fonction, l'appareil doit être connecté à un appareil mobile.
	- **Définir la date** : réglez la date du jour manuellement.
	- **Définir l'heure** : réglez l'heure manuellement.
- **Alerte par hre** : paramétrez l'appareil pour qu'il émette un son ou vibre chaque heure.

### <span id="page-44-0"></span>**Son**

Modifiez les paramètres des différents sons de l'appareil.

- **Mode son** : activez le profil discret pour faire vibrer votre appareil ou couper tous les sons, sauf pour les sons multimédia.
- **Sélections audibles** : paramétrez l'appareil pour qu'il émette un son lorsque vous sélectionnez une application ou une option sur l'écran tactile.
- **Sonneries** : sélectionnez une sonnerie pour les appels entrants.
- **Notifications** : sélectionnez une sonnerie pour les événements, tels que les messages entrants et les appels manqués.
- **Vibreur** : réglez l'intensité des vibrations lors d'une notification.
- **Bras préféré** : sélectionnez le bras sur lequel vous portez l'appareil. Le microphone principal change selon votre sélection.

## **Volume**

Réglez le volume des différents sons de l'appareil.

- **Multimédia** : réglez le volume des sons multimédia.
- **Sonneries** : réglez le volume des sonneries d'appel.
- **Notifications** : réglez le volume des notifications.
- **Système** : réglez le volume des sons système.

# **Affichage**

Modifiez les paramètres d'affichage.

- **Luminosité** : réglez la luminosité de l'écran.
- **Veille de l'écran** : définissez le délai à l'issue duquel l'écran doit s'éteindre automatiquement.
- **Coul. arr-plan** : définissez la couleur d'arrière-plan de l'écran d'accueil.
- **Taille de police** : modifiez la taille de la police.
- **Pourcentage batterie** : paramétrez l'appareil pour qu'il affiche l'autonomie restante de la batterie lorsque vous appuyez deux fois sur l'écran avec deux doigts.

### <span id="page-45-0"></span>**Batterie**

Affichez l'autonomie restante de la batterie.

# **Bluetooth**

- **Bluetooth** : activez ou désactivez la fonction Bluetooth sans fil.
- **Visibilité** : paramétrez l'appareil pour qu'il soit visible aux autres appareils Bluetooth.

### **Mouvemen…**

- Relai intelli... : paramétrez l'appareil pour afficher les nouveaux messages, les événements ainsi que d'autres informations lorsque vous soulevez l'appareil mobile connecté après réception de notifications sur votre appareil.
- Mouvement...: paramétrez l'appareil pour que l'écran s'allume lorsque vous soulevez la main portant l'appareil et regardez l'écran pendant quelques secondes.

# **Verrouillage**

- **Verrouillage** : activez la fonction de verrouillage d'écran.
- **Aide** : accédez aux informations d'aide de la fonction de verrouillage d'écran.

### **Langue**

Sélectionnez la langue d'affichage des menus et des applications. Lorsque votre appareil est connecté à un appareil mobile, la langue d'affichage de l'appareil mobile est appliquée à votre appareil. Vous ne pouvez pas modifier la langue de votre appareil.

### <span id="page-46-0"></span>**Réinit. Gear**

Réinitialisez les paramètres de l'appareil aux valeurs par défaut et supprimez toutes les données.

# **Information**

Accédez aux informations à propos de l'appareil.

- **A prop. Gear** : accédez aux informations concernant l'appareil.
- **Débog. USB** : activez le mode de débogage USB pour connecter votre appareil à un ordinateur à l'aide d'un câble de connexion PC.

# <span id="page-47-0"></span>**Dépannage**

Avant de contacter un centre de service après-vente Samsung, veuillez essayer de mettre en œuvre les solutions suivantes. Il est possible que certaines situations ne s'appliquent pas à votre appareil.

#### **Votre appareil ne s'allume pas**

Lorsque la batterie est entièrement déchargée, il n'est pas possible d'allumer l'appareil. Rechargez complètement la batterie avant d'allumer l'appareil.

#### **Mauvaise réaction ou lenteur de l'écran tactile**

- Si vous fixez sur l'écran tactile un cache de protection ou tout autre accessoire en option, il est possible que l'écran ne fonctionne pas correctement.
- Si vous portez des gants, si vos mains ne sont pas parfaitement propres, ou si vous appuyez sur l'écran avec un objet pointu ou vos ongles, l'écran tactile risque de présenter des dysfonctionnements.
- L'humidité ou le contact avec l'eau peut provoquer des dysfonctionnements de l'écran tactile.
- Redémarrez votre appareil afin de mettre fin à d'éventuels dysfonctionnements logiciels temporaires.
- Assurez-vous que vous disposez bien de la dernière version logicielle de votre appareil.
- Si l'écran tactile est endommagé ou rayé, contactez un centre de service après-vente Samsung.

#### **Votre appareil se bloque ou est sujet à des erreurs fatales**

Si votre appareil ne répond plus ou se bloque, vous devrez éventuellement fermer les applications et réinitialiser votre appareil pour qu'il retrouve un fonctionnement correct. Si votre appareil se bloque et ne répond plus, maintenez la touche Marche/Arrêt appuyée entre 8 et 10 secondes afin de le redémarrer.

Si vous ne parvenez pas à résoudre le problème à la suite de ces manipulations, procédez à la réinitialisation des paramètres par défaut. Depuis la liste des applications, appuyez sur **Paramètres** → **Réinit. Gear** → **Réinit.** Avant de rétablir les paramètres par défaut de votre appareil, n'oubliez pas d'effectuer des copies de sauvegarde de toutes les données importantes qui y sont stockées.

Si le problème persiste, contactez un centre de service après-vente Samsung.

#### **Un autre appareil Bluetooth ne parvient pas à localiser votre appareil**

- Vérifiez que la fonction sans fil Bluetooth est activée sur votre appareil.
- Réinitialisez votre appareil et réessayez.
- Vérifiez que les deux appareils Bluetooth se trouvent bien à l'intérieur du rayon d'action Bluetooth (10 m maximum).

Si les conseils ci-dessus ne résolvent pas le problème, contactez un centre de service après-vente Samsung.

#### **Aucune connexion Bluetooth n'est établie ou votre appareil et l'appareil mobile sont déconnectés**

- Vérifiez que la fonction Bluetooth est activée sur les deux appareils.
- Vérifiez l'absence d'obstacle entre les deux appareils, tels que des murs ou des équipements électriques.
- Vérifiez que l'appareil mobile est bien équipé de la version la plus récente de l'application Gear Manager.
- Utilisez les appareils à l'intérieur du rayon d'action Bluetooth (10 m maximum). La présence d'obstacles entre les deux appareils peut réduire le rayon d'action.
- Redémarrez les deux appareils ainsi que l'application Gear Manager sur l'appareil mobile.

#### **Votre appareil reçoit des notifications à un intervalle différent que celui défini sur l'appareil mobile**

Vérifiez que la date et l'heure de l'appareil ont été paramétrées pour être mises à jour automatiquement et que l'appareil est connecté à l'appareil mobile.

### **Impossible de passer des appels**

- Vérifiez que votre appareil est connecté à un appareil mobile.
- Vérifiez que l'appareil mobile connecté a accès au bon réseau cellulaire.
- Vérifiez que vous n'avez pas activé la fonction de restriction d'appel pour le numéro de téléphone que vous composez sur l'appareil mobile connecté.
- Vérifiez que vous n'avez pas activé la fonction de restriction d'appel pour le numéro entrant sur l'appareil mobile connecté.

#### **Vos interlocuteurs ne vous entendent pas**

- Vérifiez que le microphone intégré n'est pas recouvert.
- Vérifiez que le microphone est placé suffisamment près de votre bouche.

#### **Vous percevez un écho lors des appels**

Réglez le volume ou déplacez-vous à un autre endroit.

#### **Mauvaise qualité d'écoute**

Vos problèmes de connectivité peuvent être dus aux connexions réseau de l'appareil mobile.

#### **L'icône de la batterie est vide**

Le niveau de charge de la batterie est faible. Rechargez la batterie.

#### **La batterie ne se charge pas correctement (pour les chargeurs homologués Samsung)**

- Vérifiez que l'appareil est parfaitement positionné sur la station d'accueil et que cette dernière est correctement raccordée au chargeur.
- Si les bornes de chargement sont encrassées, la batterie peut ne pas se recharger correctement ou l'appareil risque de s'éteindre. Essuyez les deux contacts dorés et réessayez de recharger la batterie.
- Sur certains appareils, la batterie ne peut pas être remplacée par l'utilisateur. Pour remplacer ce type de batterie, contactez un centre de service après-vente Samsung.

#### **La batterie se décharge de plus en plus rapidement**

- Lorsque l'appareil est exposé à des températures extrêmes, la charge utile peut être réduite.
- La consommation d'énergie de la batterie augmente quand vous utilisez certaines applications.
- La batterie est un consommable et sa charge utile diminue avec le temps.

#### **L'appareil est chaud au toucher**

Lorsque vous utilisez plusieurs applications simultanément ou sur une période prolongée, l'appareil peut chauffer. Ce phénomène est normal et n'affecte ni la durée de vie, ni les performances de l'appareil.

#### **Messages d'erreur à l'activation de l'appareil photo**

Pour utiliser l'appareil photo, votre appareil doit disposer de suffisamment de mémoire et sa batterie être suffisamment chargée. Si vous obtenez des messages d'erreur lors de l'activation de l'appareil photo, tentez les manipulations suivantes :

- $\cdot$  Charger la batterie.
- Libérez de la mémoire en supprimant des fichiers sur votre appareil.
- Redémarrez l'appareil. Si les problèmes persistent, contactez un centre de service après-vente Samsung.

#### **Qualité des photos inférieure par rapport à l'aperçu**

- La qualité de vos photos peut varier selon l'environnement et les techniques photographiques utilisées.
- Si vous prenez des photos avec une luminosité insuffisante, de nuit ou en intérieur, l'image risque d'être floue.

#### **Problème de connexion avec un ordinateur**

- Votre appareil n'a pas été identifié en tant que disque amovible. Vous pouvez envoyer des fichiers à l'appareil mobile connecté uniquement via la fonction Bluetooth (p. [26](#page-25-1)).
- Assurez-vous que le câble de connexion PC utilisé est compatible avec votre appareil.
- Vérifiez que le pilote nécessaire est bien installé sur votre ordinateur et qu'il est à jour.
- Si vous utilisez Windows XP, vérifiez que vous possédez la version Windows XP Service Pack 3 ou version ultérieure sur votre ordinateur.
- Assurez-vous que Samsung Kies est bien installé sur votre ordinateur.

#### **Les données stockées sur l'appareil ont été perdues**

Effectuez toujours des copies des données importantes stockées sur votre appareil. Dans le cas contraire, vous ne pourriez pas récupérer vos données corrompues ou perdues. Samsung ne peut être tenu responsable de la perte des données stockées sur votre appareil.

#### **Un petit espace est apparu sur le bord externe du boîtier de l'appareil**

- Cet espace est une caractéristique de fabrication, et il est possible d'observer un jeu ou une vibration des pièces.
- Au fil du temps, la friction entre les pièces peut entraîner l'élargissement de cet espace.

Le contenu de ce mode d'emploi peut différer par rapport à votre appareil en fonction de votre zone géographique, votre opérateur ou votre version logicielle, et faire l'objet de modifications sans préavis.

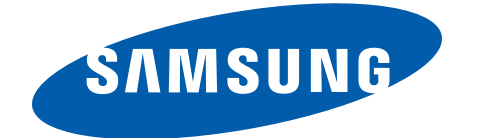

[www.samsung.com](http://www.samsung.com) French. 10/2013. Rev.1.0